## **1** *DÉMARRAGE - PREMIÈRES COMMANDES*

GéoTortue est un logiciel qui va te permettre de piloter une tortue grâce à des commandes.

*a.* Ouvre le logiciel qui se trouve dans

## *Ma Classe... → Ressources → Mathématiques*.

*b.* Pour que le logiciel soit plus facile à utiliser, nous allons commencer par modifier quelques préférences. Sélectionne :

*Menu Outils → Préférences → Espace graphique*.

Choisis les préférences comme indiqué à droite, puis ferme la fenêtre de préférences.

*c.* En haut à droite, sélectionne le mode *Pupitre*.

Dans la *fenêtre de commande* (en bas à gauche), tape la commande suivante :

>av 50

puis valide (chaque commande doit être validée).

• Complète : av 50 signifie \_\_\_\_\_\_\_\_\_\_\_\_\_\_\_\_\_\_\_\_\_\_\_\_\_\_\_\_\_\_\_\_ .

saisis ensuite les commandes suivantes :

 $>td$  45 >av 100 >tg 60 >av 30

Tu commences à comprendre comment piloter ta tortue.

• Complète : td 45 signifie \_\_\_\_\_\_\_\_\_\_\_\_\_\_\_\_\_\_\_\_\_\_\_\_\_\_\_\_\_\_\_\_ . tg  $60$  signifie

*d.* Pilote librement ta tortue pendant quelques minutes pour lui faire tracer ce que tu désires.

Essaie aussi la commande suivante :

 $>$ vg

• Complète :  $\forall$  vg signifie

## **2** *PREMIÈRES FIGURES*

- *a.* Ouvre la fiche GT1A et suis les consignes.
- *b.* Ouvre la fiche GT1B et suis les consignes.
- *c.* Ouvre la fiche GT1C et suis les consignes.

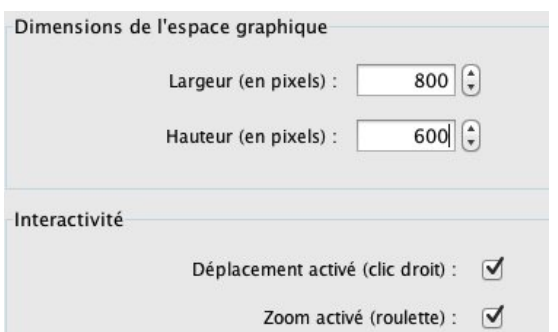